# How to Check Your Audio and Video Connection

Last Modified on 09/26/2024 1:55 pm EDT

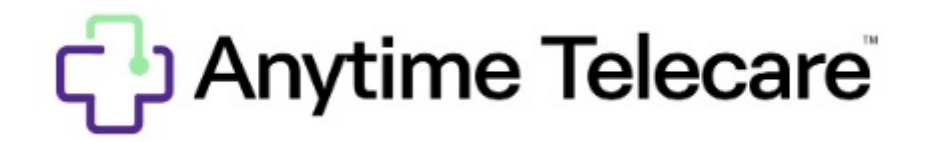

## **How to Check Your Audio and Video Connection**

#### **Web Platform**

- Log into the Anytime Telecare [platform](http://portal.anytimepediatrics.com) on a Google Chrome web browser.
- Click on your name in the upper right corner and select **Test Audio and Video**.

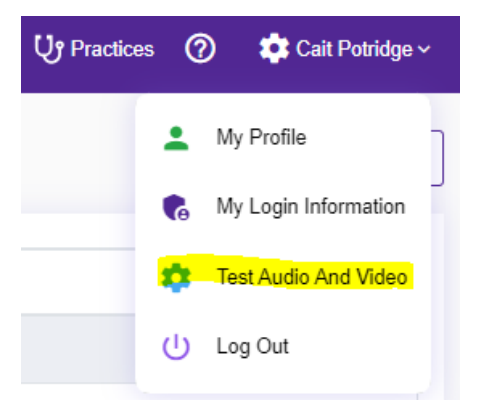

### **Anytime Pediatrics Application**

- Log into your Anytime Pediatrics App from your smartphone or tablet.
- Click on the gear icon to access your profile settings.

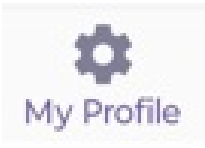

Select **Test Audio and Video** in the upper left corner.

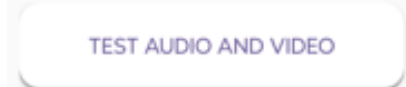

## **Before a Virtual Visit**

- Web Platform
	- You will be prompted to allow access to the camera and microphone on your computer before you can begin a virtual visit. Once your microphone and camera are enabled you will have the option to test the microphone and video before entering your pediatrician's virtual waiting room.

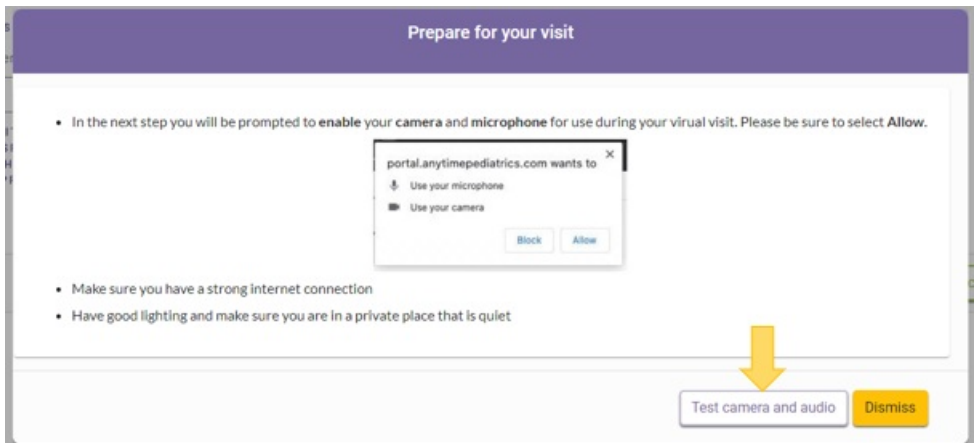

- Anytime Pediatrics Application
	- You will be prompted to allow access to the camera and microphone on your smartphone or tablet before you can begin a virtual visit. Once your microphone and camera are enabled you will have the option to test the microphone and video before entering your pediatrician's virtual waiting room.

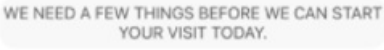

**Permission to Camera and Microphone** 

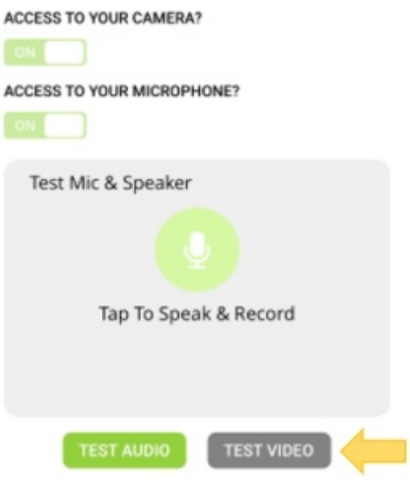